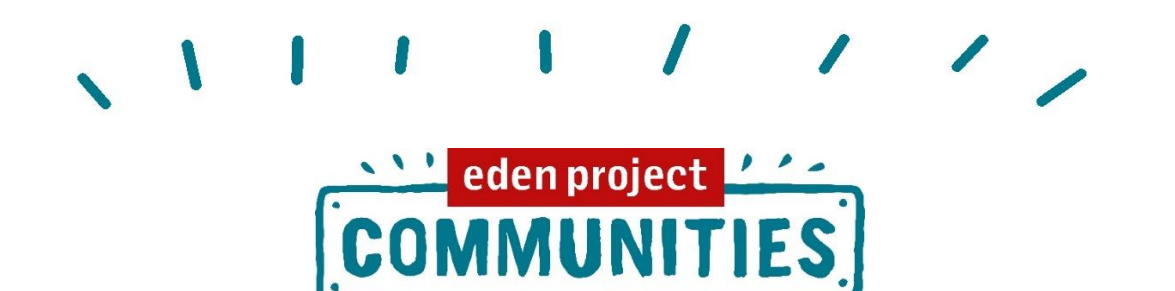

# **ACTIVITIES, GAMES & IDEAS THAT WORK** WELL ON ZOOM - A TEST PAD! **26TH JUNE 2020**

We were joined by people from all across UK, from Yorkshire to London, from Swansea to Ruthin, from Belfast to Rotterdam! We experienced all sorts of weather, from hot and sunny to damp, windy, cloudy and thunderstorms! But we had three things in common….a desire to play, learn and conquer Zoom!

We talked about and tried out a few short icebreaker type activities that work well – The Happiness Hunt, Rainbow Creation, 'Poll' function on zoom and a Mexican Wave! See the attached catalogue of ideas for instructions on how to run these.

Next we each shared a range of 'main' activities that we'd either tried ourselves, seen work well or that we'd like to try……

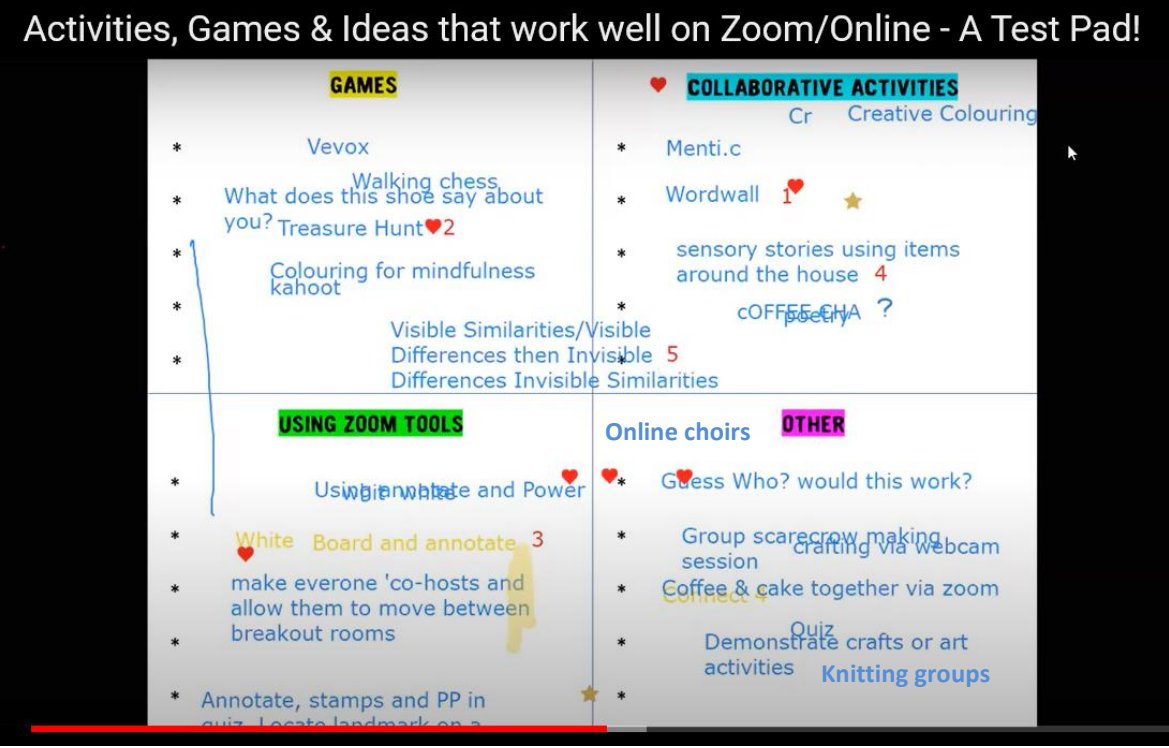

and we went off into smaller groups using breakout rooms to try 5 of them out;

- 1. Wordwall (see ideas sheet)
- 2. Treasure Hunt
- 3. Whiteboard and Annotate Zoom functions (see ideas sheet)
- 4. Sensory Stories using items around the house (see chat box links below)
- 5. Visible Similarities/Visible Differences

A few epiphanies were had when we joined together in the main room again (see the video recording), lots of tips and ideas were shared including a marshmallow clap and we created a document for us all to 'park' these to be turned into a resource for us all and others – see ideas sheet.

# Questions posed in the chat box – answered!

### How do you set up a poll on Zoom?

In your Zoom account settings, click Polls to the 'on' position. Next, when you schedule a meeting go the bottom of the page (once you've saved your meeting) and click on polls to prepare it before the meeting. When in the session itself, the polls icon will be on the bottom of your screen, when you click that your poll will be ready to launch!

#### Can you create a poll quickly during a session?

You can create a poll during a session, as long as you've enabled polls in your settings. It can be done quickly, as long as you know what question you want to ask and what options you want to give. It's a good idea to have a co-host with you to facilitate conversation while you set it up.

#### Is it possible to do some of these activities on Google Meet?

Yes sure, Google Meet has some similar functions to Zoom such as screen sharing, and certainly activities like iSpy, 1-10 and lots of others would work just fine. You can find out more about its functions [here](https://apps.google.com/meet/how-it-works/)

#### I can only see one person on my screen?

You have two options for viewing – speaker view (one person) and gallery view (up to 25 people at a time on a laptop). You can switch to whatever you prefer by using the function in the top right of the screen. On a tablet you can swipe across to see more people.

#### I haven't worked out how to do breakout rooms yet?

Before you can enable breakout rooms you need to go to your account settings and click it to the 'on' position. [Here's](https://support.zoom.us/hc/en-us/articles/206476093-Getting-Started-with-Breakout-Rooms) some information and a handy video on how to set them up in your meeting.

# Can anyone set up the breakout rooms and does it work on all accounts?

Only the host and co-host can set up the breakout rooms within the session, but yes you can do this across all of the accounts, even the free version.

# Links shared by others in the chat box

Carla :<https://www.twinkl.co.uk/> (sensory stories and other free SEND sensory ideas)

Lorna : [www.mainstreamarts.org.uk](http://www.mainstreamarts.org.uk/) (sensory drama stories "strings and things")

Pip [: https://agilestationery.co.uk/](https://agilestationery.co.uk/) (see ideas sheet)

On a final note, it's important to say that there was acknowledgement during the session of the limitations to using online tools only – not everybody is able to, comfortable or willing to access it for a number of reasons. Some nice ideas were exchanged for connecting offline, including exchanging/sending hand written postcards to strangers.